## **Troubleshoot Issues Opening Tools**

Due to a recent Microsoft Windows update, you may experience issues with opening the Raters or IFTA Calculator once downloaded. Please see below as potential workaround. If this does not work for you, please refer to the [Facility Association Manual](https://www.facilityassociation.com/BrokerAgents/Resources/Manuals) for applicable rates.

To remove the "**block on files with Macros"**. First, download the zipped file and double click to unzip the rater. Once unzipped, right-click on the file, choose **Properties**, and select the **Unblock** checkbox on the **General** tab.

In order to unblock the file, the user will have to extract it from the zip file. If the file is left in the zip file the user will not have access to the file attributes.

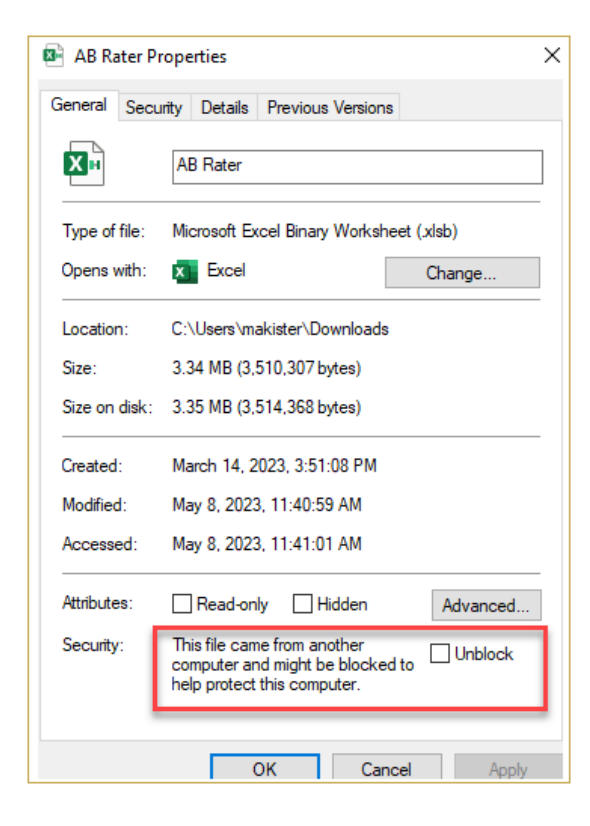